# $\mathbf{d}$ **CISCO**

Cisco Nexus Dashboard Insights Topology, Release 6.4.1 - For Cisco ACI

## **Table of Contents**

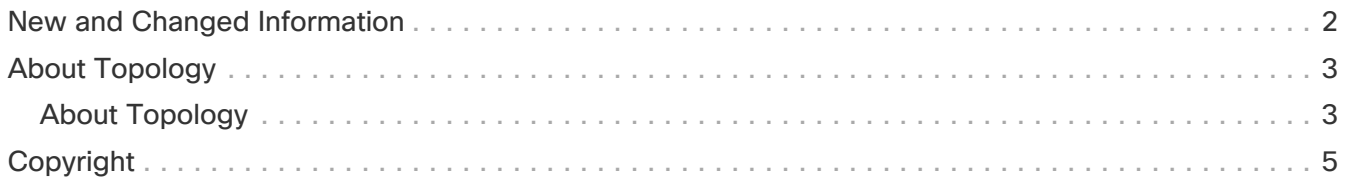

#### First Published: 2024-03-07

#### **Americas Headquarters**

Cisco Systems, Inc. 170 West Tasman Drive San Jose, CA 95134-1706 USA

<http://www.cisco.com>

Tel: 408 526-4000 800 553-NETS (6387) Fax: 408 527-0883

### <span id="page-3-0"></span>**New and Changed Information**

The following table provides an overview of the significant changes up to the current release. The table does not provide an exhaustive list of all changes or the new features up to this release.

Table 1. New Features and Changed Behavior in the Cisco Nexus Dashboard Insights

| <b>Feature</b>           | <b>Description</b>                                                  | <b>Release</b> | <b>Where Documented</b> |
|--------------------------|---------------------------------------------------------------------|----------------|-------------------------|
| <b>Navigation Update</b> | Topology is now<br>accessible from<br><b>Overview &gt; Topology</b> | 6.4.1          | <b>About Topology</b>   |

This document is available from your Cisco Nexus Dashboard Insights GUI as well as online at www.cisco.com. For the latest version of this document, visit [Cisco Nexus Dashboard Insights](https://www.cisco.com/c/en/us/support/data-center-analytics/nexus-insights/series.html) [Documentation](https://www.cisco.com/c/en/us/support/data-center-analytics/nexus-insights/series.html).

### <span id="page-4-0"></span>**About Topology**

#### <span id="page-4-1"></span>**About Topology**

Topology displays the interconnection of the nodes in the fabric using the LLDP and CDP protocol information.

Topology also helps find the nodes that are impacted by anomalies. It displays all the nodes and the anomaly levels for the selected sites with a radial graph.

The page displays the list of nodes, node types, LLDP information from a leaf node to another leaf node, IPN, and anomaly level on the link. In this view, you can distinguish between a spine node, leaf node, and border leaf node by the different avatars.

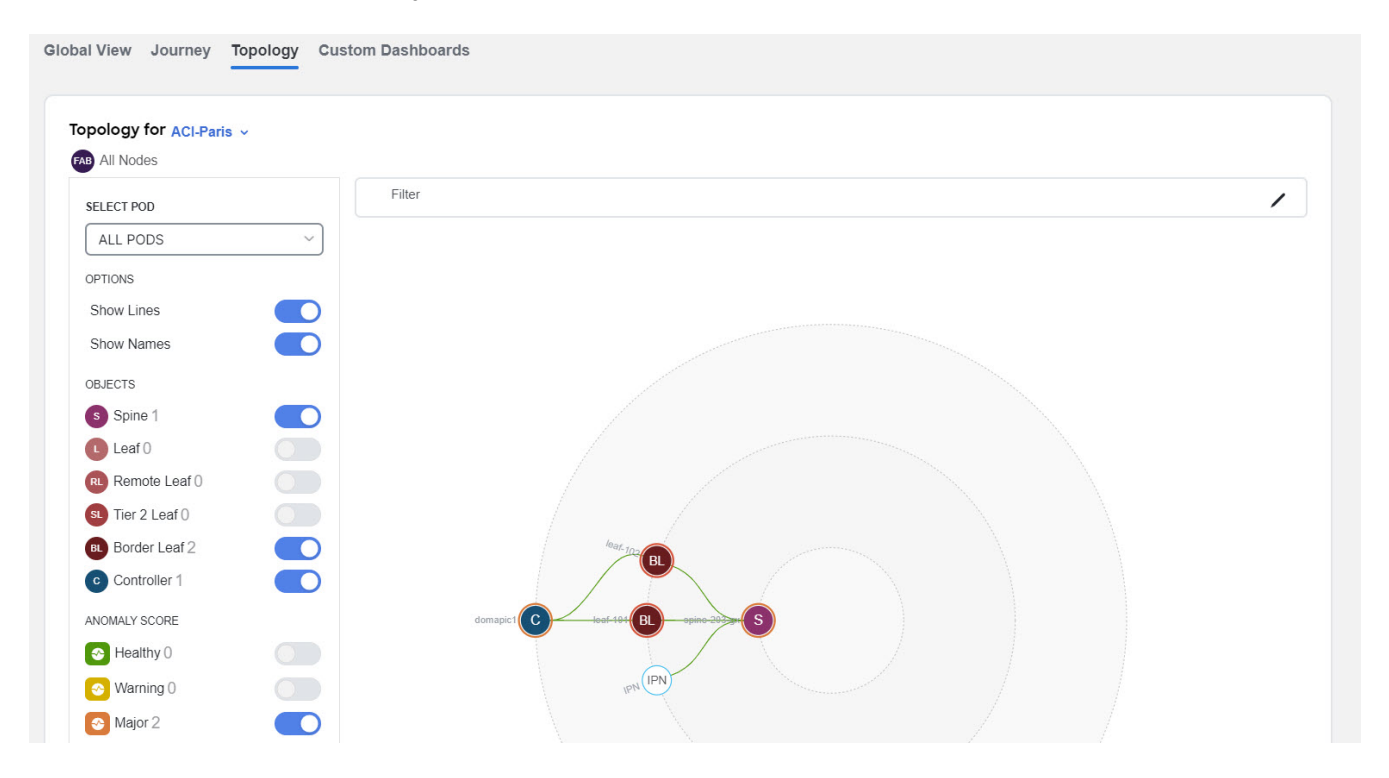

Access Topology by navigating to **Overview** > **Topology**.

IPN links are spine node links connected to the IPN and are distinguished from the links connected to the internal leaf nodes. The IPN is shown as a physical entity in the topology.

Toggle Spine nodes, Leaf nodes, and Controllers to add or remove objects from the topology view. Toggle each anomaly score to add or remove from the topology view.

The various anomaly scores available are:

- Warning
- Major
- Critical

Use the zoom-in capability to narrow down on portions of the infrastructure based on logical constructs such as EPG, VRF, and Tenant. View, sort, and filter nodes through the topology work pane.

You can refine the displayed nodes by the following filters:

- Name Display only nodes with a specific name.
- Tenant Display only nodes with a specific tenant.
- EPG Display only nodes for a specific EPG.
- VRF Display only nodes from a specific VRF.
- BD Display only nodes of a specific bridge domain.
- Contract Display only nodes of a specific contract.

Use the following operators to filter the refinement:

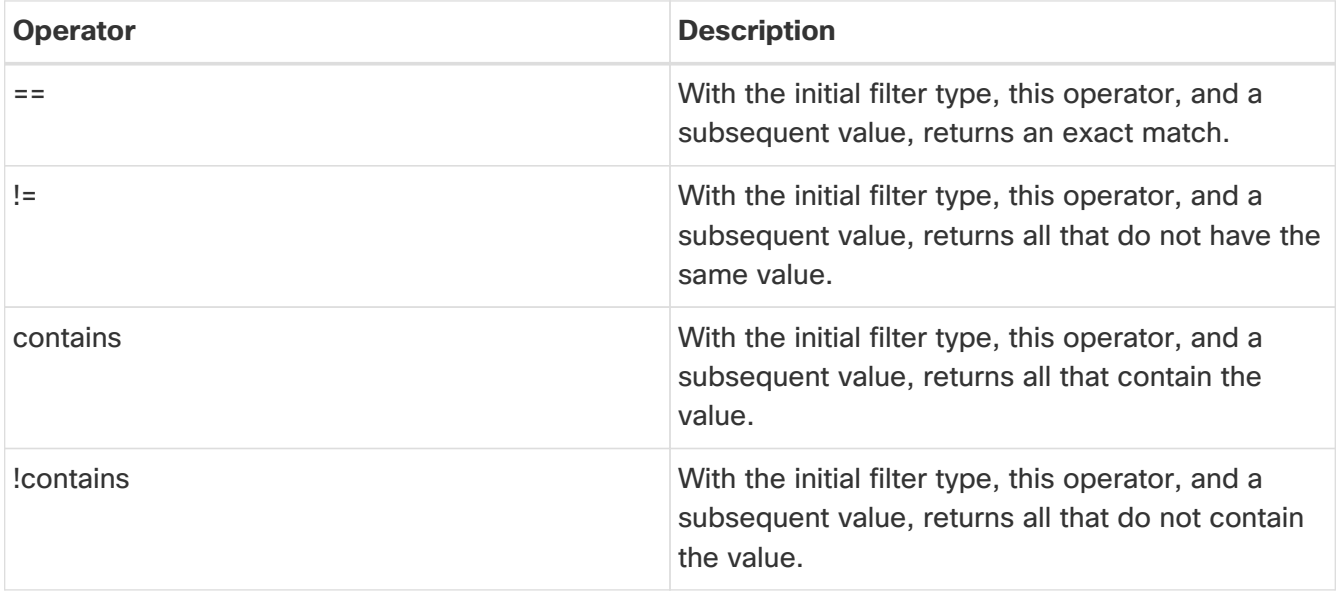

The anomaly score is represented by the color of the node in the topology.

The different colors show the anomaly level for that object, where:

- **Orange** indicates that this object is in an Anomaly Level Major state
- **Red** indicates that this object is in an Anomaly Level Critical state
- **Gray** indicates that the Anomaly Level for this object is unknown

Hover over the node to view an overview of the following details:

- Type of node
- Name of the node
- Anomaly level
- Number of nodes it is connected to

Click the node on the topology to view additional details for the node. To understand the details available, see [Inventory.](https://www.cisco.com/c/en/us/td/docs/dcn/ndi/6x/articles-641/ndi-inventory-aci.html) Click 'Actions' to view inventory details.

#### **Guidelines and Limitations**

• Nodes that do not have LLDP information are not shown in the topology.

### <span id="page-6-0"></span>**Copyright**

THE SPECIFICATIONS AND INFORMATION REGARDING THE PRODUCTS IN THIS MANUAL ARE SUBJECT TO CHANGE WITHOUT NOTICE. ALL STATEMENTS, INFORMATION, AND RECOMMENDATIONS IN THIS MANUAL ARE BELIEVED TO BE ACCURATE BUT ARE PRESENTED WITHOUT WARRANTY OF ANY KIND, EXPRESS OR IMPLIED. USERS MUST TAKE FULL RESPONSIBILITY FOR THEIR APPLICATION OF ANY PRODUCTS.

THE SOFTWARE LICENSE AND LIMITED WARRANTY FOR THE ACCOMPANYING PRODUCT ARE SET FORTH IN THE INFORMATION PACKET THAT SHIPPED WITH THE PRODUCT AND ARE INCORPORATED HEREIN BY THIS REFERENCE. IF YOU ARE UNABLE TO LOCATE THE SOFTWARE LICENSE OR LIMITED WARRANTY, CONTACT YOUR CISCO REPRESENTATIVE FOR A COPY.

The Cisco implementation of TCP header compression is an adaptation of a program developed by the University of California, Berkeley (UCB) as part of UCB's public domain version of the UNIX operating system. All rights reserved. Copyright © 1981, Regents of the University of California.

NOTWITHSTANDING ANY OTHER WARRANTY HEREIN, ALL DOCUMENT FILES AND SOFTWARE OF THESE SUPPLIERS ARE PROVIDED "AS IS" WITH ALL FAULTS. CISCO AND THE ABOVE-NAMED SUPPLIERS DISCLAIM ALL WARRANTIES, EXPRESSED OR IMPLIED, INCLUDING, WITHOUT LIMITATION, THOSE OF MERCHANTABILITY, FITNESS FOR A PARTICULAR PURPOSE AND NONINFRINGEMENT OR ARISING FROM A COURSE OF DEALING, USAGE, OR TRADE PRACTICE.

IN NO EVENT SHALL CISCO OR ITS SUPPLIERS BE LIABLE FOR ANY INDIRECT, SPECIAL, CONSEQUENTIAL, OR INCIDENTAL DAMAGES, INCLUDING, WITHOUT LIMITATION, LOST PROFITS OR LOSS OR DAMAGE TO DATA ARISING OUT OF THE USE OR INABILITY TO USE THIS MANUAL, EVEN IF CISCO OR ITS SUPPLIERS HAVE BEEN ADVISED OF THE POSSIBILITY OF SUCH DAMAGES.

Any Internet Protocol (IP) addresses and phone numbers used in this document are not intended to be actual addresses and phone numbers. Any examples, command display output, network topology diagrams, and other figures included in the document are shown for illustrative purposes only. Any use of actual IP addresses or phone numbers in illustrative content is unintentional and coincidental.

The documentation set for this product strives to use bias-free language. For the purposes of this documentation set, bias-free is defined as language that does not imply discrimination based on age, disability, gender, racial identity, ethnic identity, sexual orientation, socioeconomic status, and intersectionality. Exceptions may be present in the documentation due to language that is hardcoded in the user interfaces of the product software, language used based on RFP documentation, or language that is used by a referenced third-party product.

Cisco and the Cisco logo are trademarks or registered trademarks of Cisco and/or its affiliates in the U.S. and other countries. To view a list of Cisco trademarks, go to this URL: [http://www.cisco.com/](http://www.cisco.com/go/trademarks) [go/trademarks.](http://www.cisco.com/go/trademarks) Third-party trademarks mentioned are the property of their respective owners. The use of the word partner does not imply a partnership relationship between Cisco and any other company. (1110R)

© 2017-2024 Cisco Systems, Inc. All rights reserved.